Gaming Bootcamp

of South Dakota

1

# **Present Ninja**

Let's explode some presents!

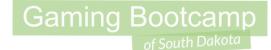

## Play the game we are building: click

### Today's Game

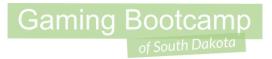

**Challenge:** Build a game similar to fruit ninja, only with Christmas presents!

**Goal:** Keep slicing presents with the mouse.

#### Features:

- Learn to automatically apply a *Physics* force
- Learn a simple way to keep a Score
- Learn about the *Random* function

### Wow - that's a good video!

. . .

\*\*\*\*\*\*\*\* 4.71.0.00 0 花島 

**Gaming Bootcamp** 

A 10 ( J 10 10 1

#### https://youtu.be/YzE0a8AjtuM

### Layout Screen

- Set Layout Size to <u>854,480</u>
- Pick and load a background
- Insert a *Particles* for "<u>explosion</u>"
- Insert a *Text* for the count
- Insert a Sprite for "present"
  - (more on next slide)

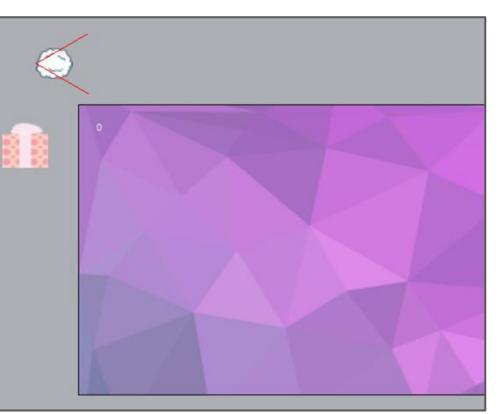

### Load Present Frames

- Load ALL present images as frames
- Delete BLANK
  frame
- Set "**Speed**" to "<u>0</u>"
- Add "*Physics*" to the present

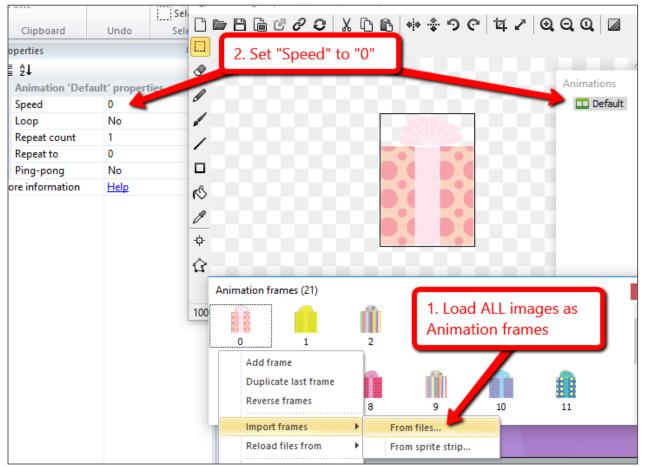

### New Things!

• Event "*Every X seconds*" repeats actions over & over

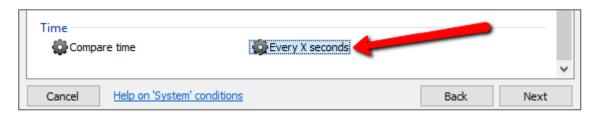

Gaming Bootcamp

• "*random(lower #, upper #)*" function can be used for a number

| Parameters for System: Every X seconds                                                                |           |
|----------------------------------------------------------------------------------------------------|-----------|
| Specify time, in seconds, between running the ac<br>framerate (actions will not run more than once pe |           |
|                                                                                                    |           |
| Interval (seconds) random(0.5,2)                                                                      |           |
|                                                                                                    |           |
| Cancel <u>Help on expressions</u>                                                                     | Back Done |

### Launch Presents

- Event to launch from LEFT side of the screen
- <u>**Two**</u>Action:
  - "Create Object"

| General                  |                              |
|--------------------------|------------------------------|
|                          | All Control Inventor         |
| 🛱 Create object          | Go to layout                 |
| 🚭 Go to layout (by name) | 🙀 Go to next/previous layout |
| 🚭 Restart layout         | 🙀 Set group active           |
| 🙀 Sort Z order           | 🙀 Stop loop                  |
|                          |                              |
|                          |                              |

| Object to create | present |
|------------------|---------|
| Layer            | 0       |
| x                | 0       |
| Y                | 480     |

#### • Present -> Apply Impulse at Angle

| ce at angle<br>oulse<br>oulse towards position |
|------------------------------------------------|
|                                                |

| The impulse to apply. |               |   |
|-----------------------|---------------|---|
|                       |               |   |
| Impulse               | random(25,45) |   |
| Angle                 | -70           |   |
| Image point           | 0             |   |
|                       |               | 1 |

### Launch Presents

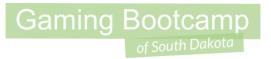

- Do the same to launch for the **<u>RIGHT</u>** side of the screen
- *Create Object:* values are X = <u>854</u> & Y = <u>480</u>
- Apply Pulse at Angle: value is -110

#### **Final Events**

| 1 | Every random(0.5,2) seconds | 🗱 Create object 🏢 present on layer <b>0</b> at ( <i>0</i> , <i>480</i> ) |
|---|-----------------------------|--------------------------------------------------------------------------|
|   |                             | Apply 🛞 Physics impulse random(25,45) at angle -70 at image point 0      |
|   |                             | Add action                                                               |
| 2 | Every random(0.5,2) seconds | 🗱 Create object \min present on layer 0 at (854, 480)                    |
|   |                             | Apply 🛞 Physics impulse random(25,45) at angle -110 at image point 0     |
| _ |                             | Add action                                                               |

### Randomly Select a Frame

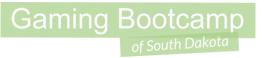

- Use the "*Random*" method to pick an <u>animation frame</u>
- There are <u>**21**</u> frames (0 through 20)
- Do on BOTH the left & the right

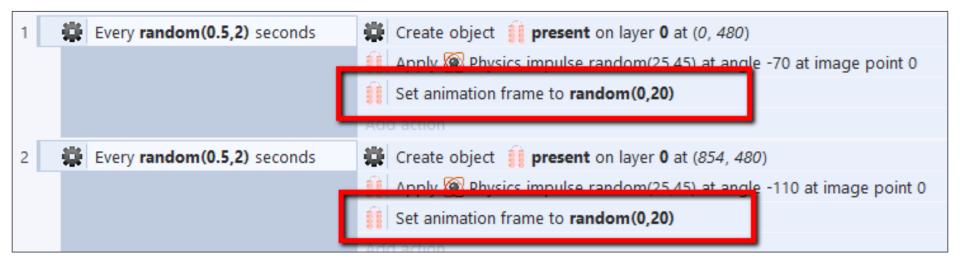

### Use Mouse To Slice

- Add "Mouse" object to your game
- Use "*Mouse*" -> "<u>Cursor is over object</u>"

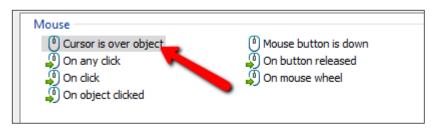

- Use "Add another condition"
  - "Mouse" -> "Mouse button is down"

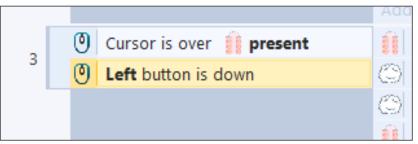

### Mouse Action

- Adjust "*Particle*" properties (we've done this many times before)
- Add *actions* to mouse events
  - Spawn the particles
  - Set angle to -90 (pointing up)
  - Set the spray cone to a random angle between 90,180 degrees

Gaming Bootcamp

• Destroy the present

|   |                            | Add action                                                  |
|---|----------------------------|-------------------------------------------------------------|
| 2 | 🕘 Cursor is over 👖 present | Spawn () <b>explosion</b> on layer <b>0</b> (image point 0) |
| 3 | Left button is down        | Set angle to -90 degrees                                    |
|   |                            | Set spray cone to random(90,180) degrees                    |
|   |                            | Destroy                                                     |
|   |                            | Add action                                                  |

### Clean Up the Presents you Miss

- They will fall forever literally!
- Add an event to **Destroy** presents if they fall below the layout
  - Cannot use "Destroy Outside of Layout" because we are launching them above the layout.

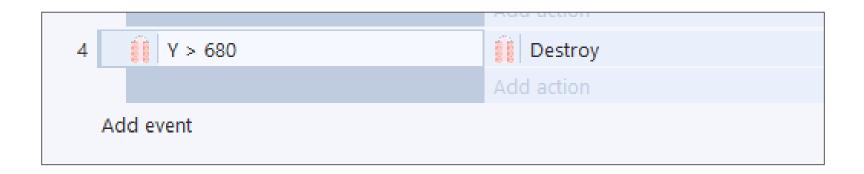

### EXTRA: Add a Counter

- Set initial *Text* to "<u>0</u>"
- Add Action to the Mouse event
  - "Set Text" Action
  - Text value: int(Text.Text)+1
- Explain:
  - Convert the text value to a number -- int(Text.Text)
  - Add 1 to that value -- <u>+1</u>

| Enter the text to set the object's content to. |           |  |
|------------------------------------------------|-----------|--|
| Text int(Text.Text)+1                          |           |  |
| Cancel Help on expressions                     | Back Done |  |

### Additional Challenges

- Add a bomb that you should NOT slice
- Keep track of the MISSED presents
- Adjust width & height of the boxes with Random values
- Adjust the speed of the boxes with Random values